# canariascol.com

## **1 1 3 0 5 3 2**

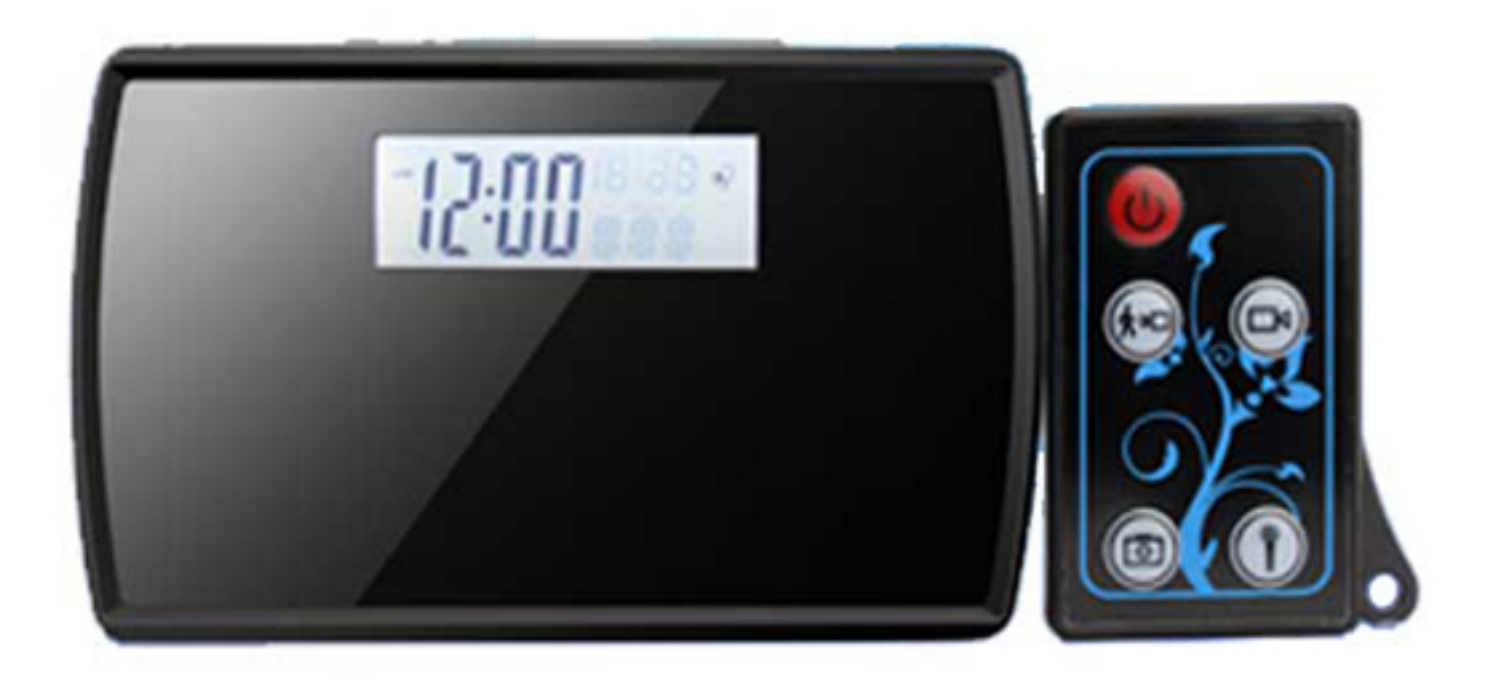

### **Manual de instrucciones**

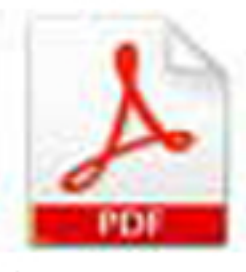

#### **I NTRODUC CCIÓN**

#### **C Cámara oc culta**

Cámara espía oculta en reloj con grabación con la que puede obtener vídeos de todo lo que ocurra en su casa o negocio sin que nadie se percate de la presencia de la cámara. Su lente de 1,3 Megapíxeles le brinda grabaciones en calidad HD 720P para poder apreciar hasta el más mínimo detalle de todo lo que capte la cámara.

#### **G Grabación en tarjeta a SD**

Los vídeos se almacenan en la tarjeta microSD de 8 Gb (incluida). Admite hasta tarjetas de 32 Gb para los casos en los que necesite más capacidad de almacenamiento.

P Puede ele movimiento (solo graba si detecta movimiento en la imagen), tomar fotografías y grabar audio, obteniendo únicamente los archivos que necesite en cada momento. gir entre-grabación continua (graba de forma indefinida), por detección de

#### **L Lente de g gran sensib bilidad**

Su lente de alta sensibilidad le permite obtener grabaciones con poca luz para que pueda vigilar la habitación en cualquier situación. Además incluye un mando a distancia para poder activar todas las funciones: la grabación continua, por detección de movimiento, tomar fotografías, grabar audio o encender y apagar la cámara.

Esta lente consigue un ángulo de visión de 140°, de forma que puede ver prácticamente toda la habitación donde se encuentre la cámara.

#### **CONTENIDO DEL PAQUETE**

La cámara cuenta con todo lo que necesita para ponerla en funcionamiento en cuestión de m minutos:

- Cámara espía en reloj.
- Mando a distancia.
- Cable USB.
- Alimentador.
- CD de instalación.
- Tarjeta microSD 8 Gb.

#### **DESCRIPCIÓN DEL DISPOSITIVO**

#### **Parte frontal**

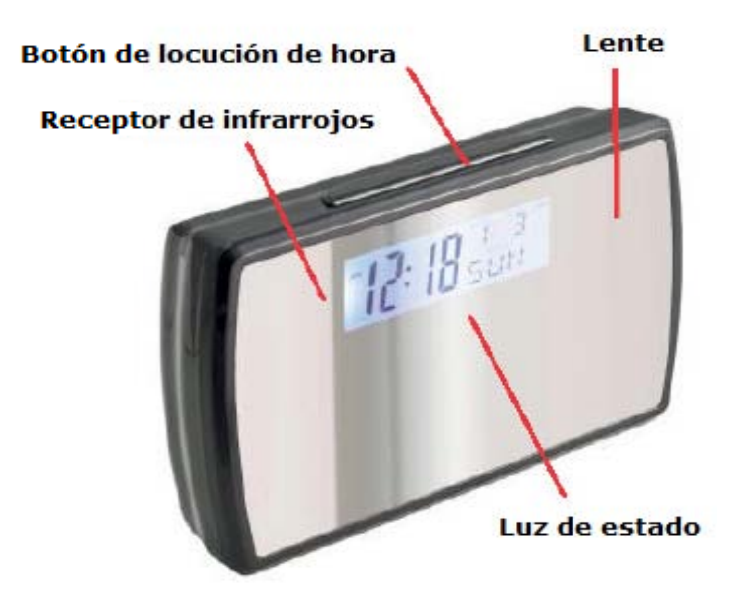

Parte trasera

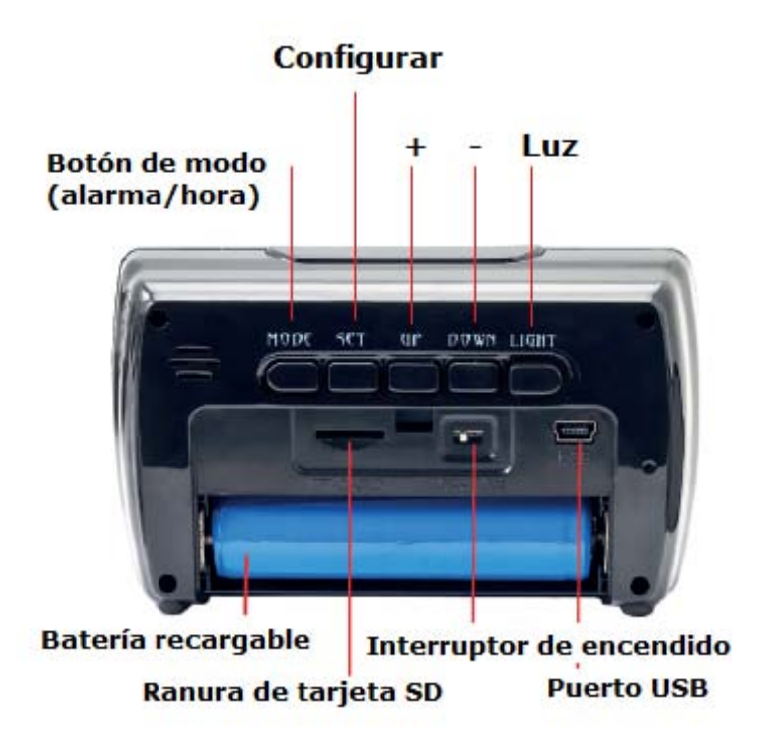

 $\overline{3}$ 

#### **CÓMO O PONER E EN MARCH HA EL DISP POSITIVO**

Para poner el reloj en hora, pulse SET y se pondrá a parpadear la sección de la hora, pulse UP/DOWN para subir o bajar valor. Pulse de nuevo SET para pasar a los minutos, mes, día etc.

#### **Inserción de la tarjeta SD**

Abra el compartimento trasero e introduzca la tarjeta SD en la ranura situada encima de la pila r recargable.

#### **C Carga de la a pila**

Quite el plástico protector de la pila. Conecte el alimentador al puerto USB del dispositivo para cargar la pila. El LED rojo se enciende para indicar que el dispositivo está conectado a un cargador (el tiempo estimado de carga completa es de 4-6 horas) y se apagará cuando esté t otalmente cargada.

#### **M Manejo de l dispositi vo**

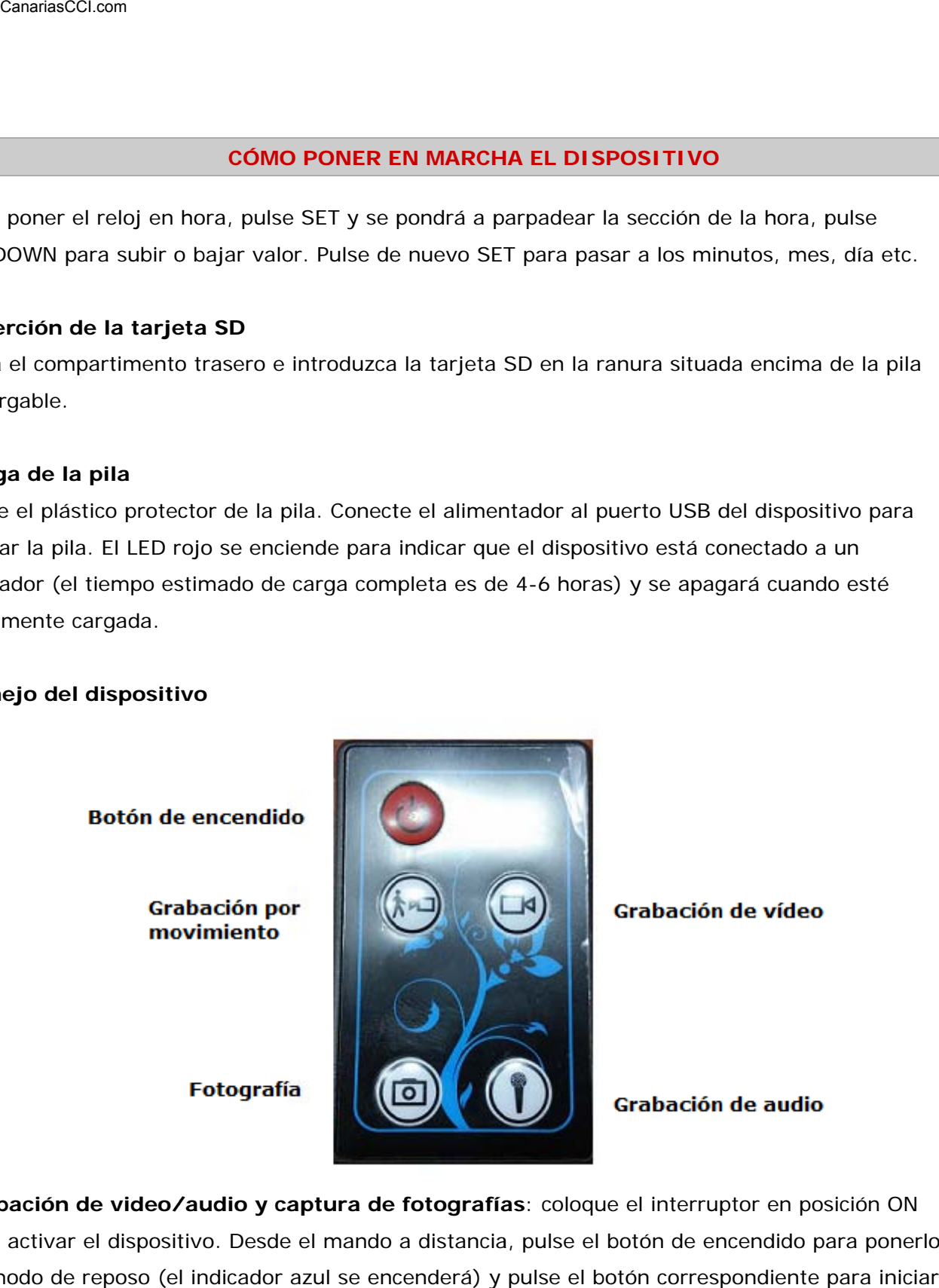

Grabación de video/audio y captura de fotografías: coloque el interruptor en posición ON para activar el dispositivo. Desde el mando a distancia, pulse el botón de encendido para ponerlo en modo de reposo (el indicador azul se encenderá) y pulse el botón correspondiente para iniciar el tipo de grabación que desee.

Audio: coloque el interruptor en posición ON para activar el dispositivo. Desde el mando a distancia, pulse el botón de encendido para ponerlo en modo de reposo (el indicador azul se encenderá) y pulse el botón de audio en el mando a distancia. El indicador azul parpadeará y después se apagará. Para detener la grabación, pulse de nuevo el botón de grabación de audio y el indicador azul se encenderá para indicar que está en modo reposo.

Detección de movimiento: coloque el interruptor en posición ON para activar el dispositivo. Desde el mando a distancia, pulse el botón de encendido para ponerlo en modo de reposo (el indicador azul se encenderá) y pulse el botón de grabación por detección de movimiento en el mando a distancia. El indicador azul parpadeará y después se apagará y el dispositivo grabará cuando se detecte movimiento delante de la lente. Para detener la grabación, pulse de nuevo el botón de grabación de audio para pasar a modo reposo.

Fotografía: coloque el interruptor en posición ON para activar el dispositivo. Desde el mando a distancia, pulse el botón de encendido para ponerlo en modo de reposo (el indicador azul se encenderá) y pulse el botón de fotografía en el mando a distancia. El indicador azul parpadeará para indicar que se ha tomado una foto y pasará al modo reposo.

#### **R Reproducc ción de los s archivos**

Para reproducir los archivos almacenados en la tarjeta de memoria, le recomendamos que utilice el programa "VLC Media Player". La última versión puede descargarse de forma gratuita en http:// www.videolan.org. e<br>pre

Asegúrese de que el interruptor de detrás del dispositivo esté en posición de encendido (ON) antes de conectarlo al puerto USB del ordenador. Una vez conectado, la unidad será detectada como una unidad de almacenamiento en su PC.

#### Ajuste de hora y fecha desde el ordenador

Conecte el dispositivo por un cable USB con el ordenador. Cree un archivo de texto con el nombr que desee. Escriba dentro la hora con el formato siguiente: AAAA MM DD HH:MM:SS. Edite el archivo con los datos correctos, por ejemplo: si son las 10 am del 18 de junio de 2015 habría que e escribir: "20 015 06 18 10:00:00".

Una vez que se ha escrito correctamente la fecha, guardamos el archivo. Ahora desconecte el dispositivo del ordenador y vuelva a encenderlo. La hora se habrá actualizado en el sistema.

#### **ESPECIFICACIONES TÉCNICAS**

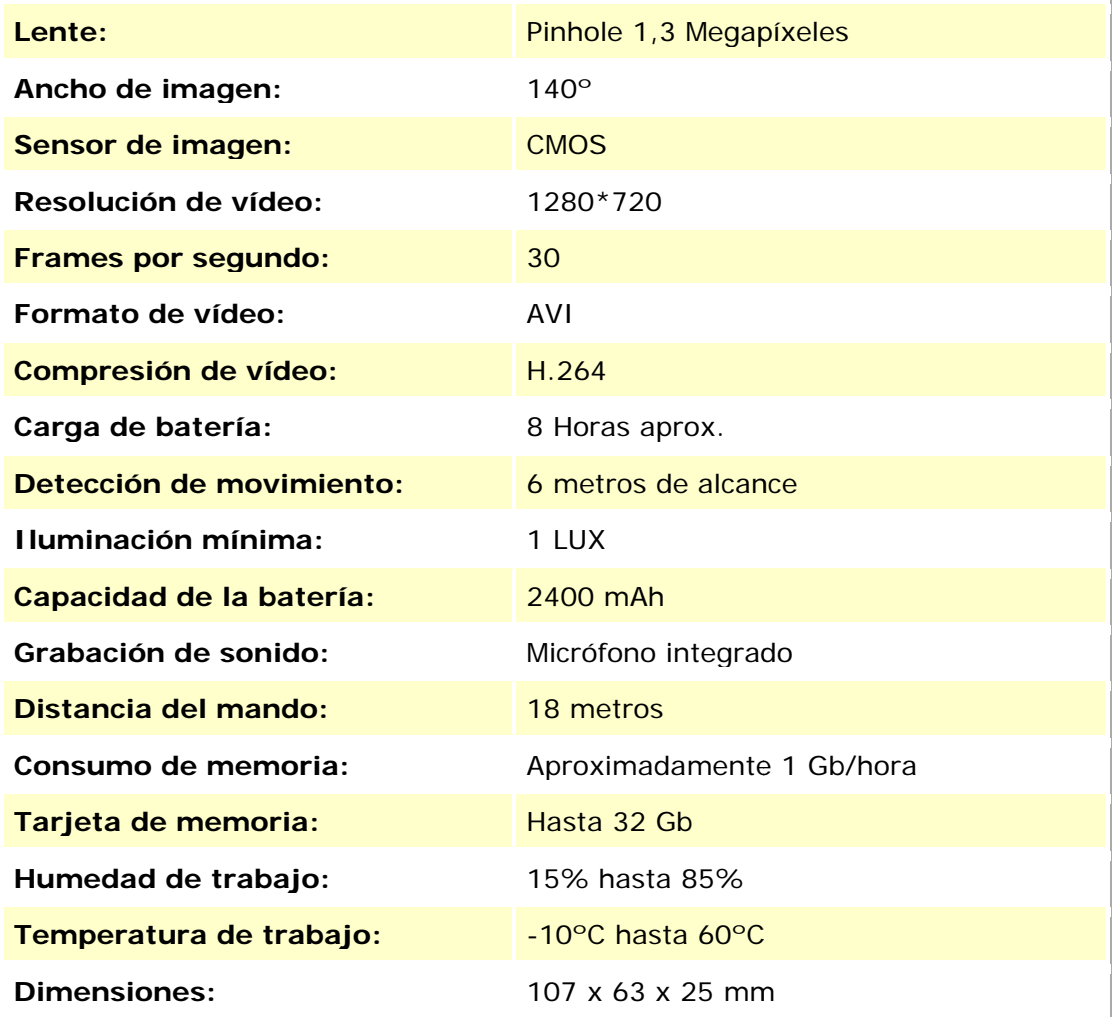